# **Modalités « IPROF » pour candidater à la classe exceptionnelle**

Rappel : seuls les collègues relevant du 1<sup>er</sup> vivier\* doivent faire acte de candidature

\* voir « [2. Conditions d'inscription aux tableaux d'avancement](https://www.education.gouv.fr/pid285/bulletin_officiel.html?cid_bo=141220) » dans le BO

Se connecter sur Eduline : <https://eduline.ac-lille.fr/>

Il faut se connecter avec son identifiant et mot de passe « IPROF », il est possible de rechercher son identifiant ou son mot de passe via les formulaires proposés.

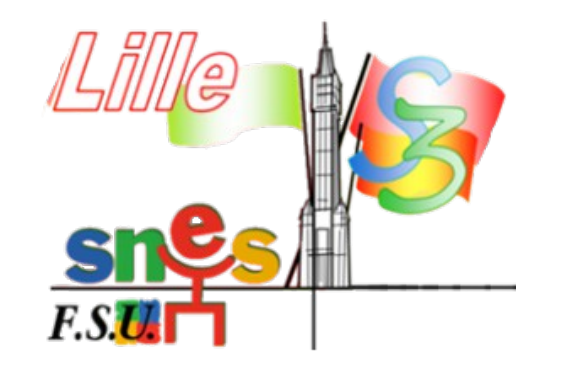

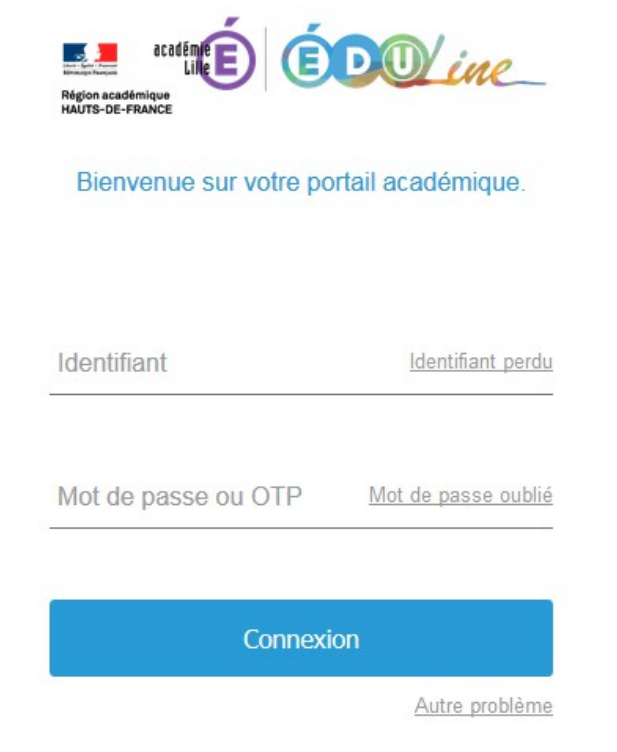

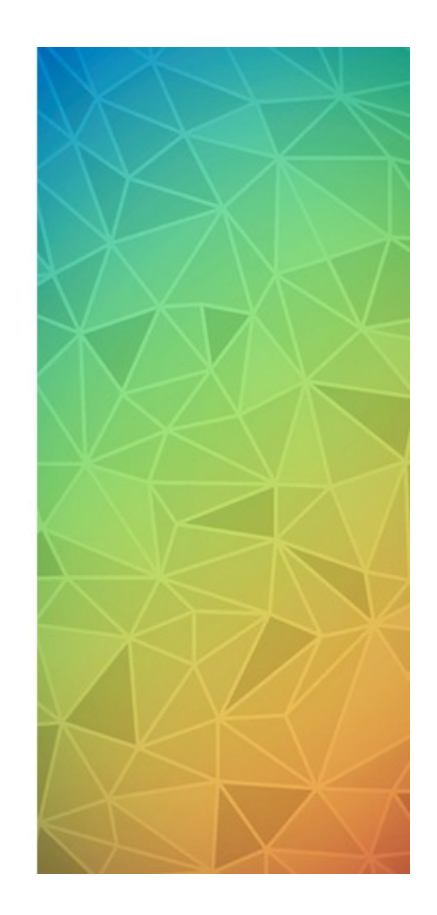

## <https://lille.snes.edu/Campagne-2019-d-acces-a-la-classe-exceptionnelle.html>

# **Cliquez sur « Applications »**

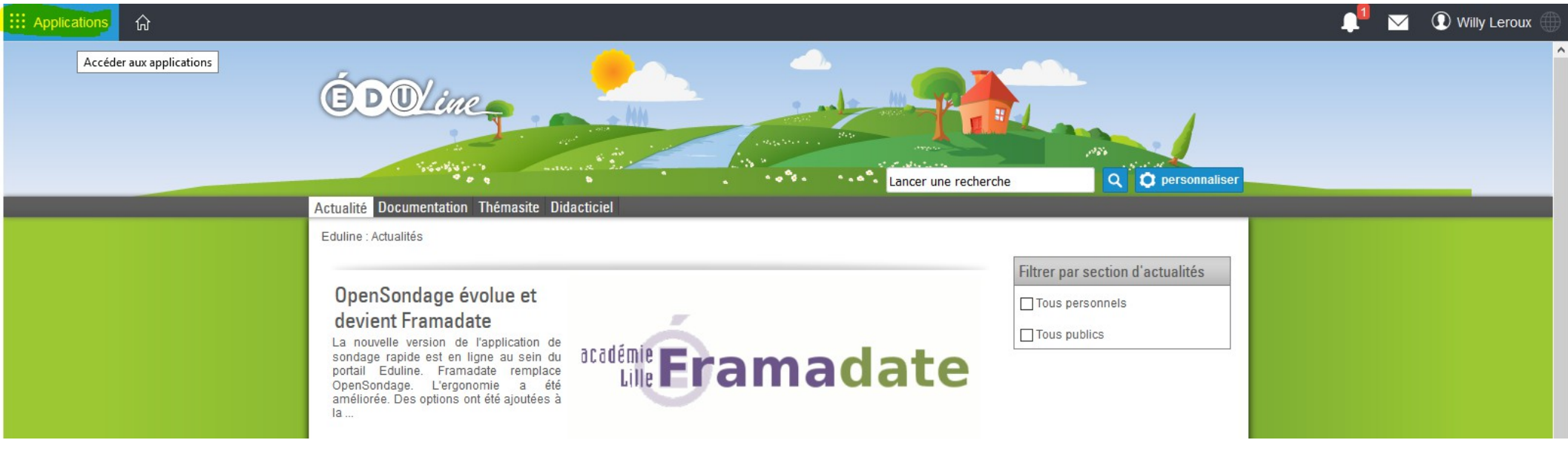

#### ::: Applications 奋

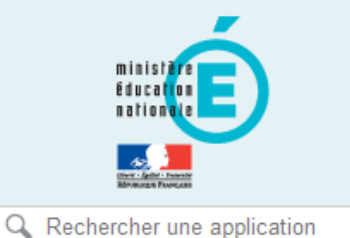

- <sup>■</sup> Style ▼
- Scolarité du 2nd degré
- **N** Examens et concours
- State Gestion des personnels
- **M** Enquêtes et Pilotage
- **N** Formation et Ressources
- Intranet, Référentiels et **Outils**
- **N** Ressources documentaires
- **M** Gestion des déplacements temporaires (DT)
- Déplacements Temporaires ☆
- Commune Limitrophe Acces Usager 众

### Sestion de la formation continue (GAIA)

- Accès individuel GAIA 众
- Accès GAIA Module individuel (Dispositifs nationaux CERPET)

## MApplications locales de gestion des personnels

Congés de Formation Professionnelle - Accès au personnel enseignant du public et du 2d degré ☆

#### **M** mon portail Agent

SIRHEN : Portail Agent 6.3

### **MI-Prof Assistant Carrière**

- IProf Enseignant 査
- ☆ IProf Gestion

## IProf est accessible via la rubrique « Gestion des personnels »

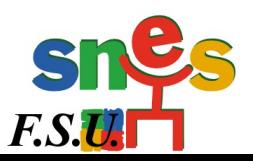

# **I-Prof** - Votre assistant Carrière

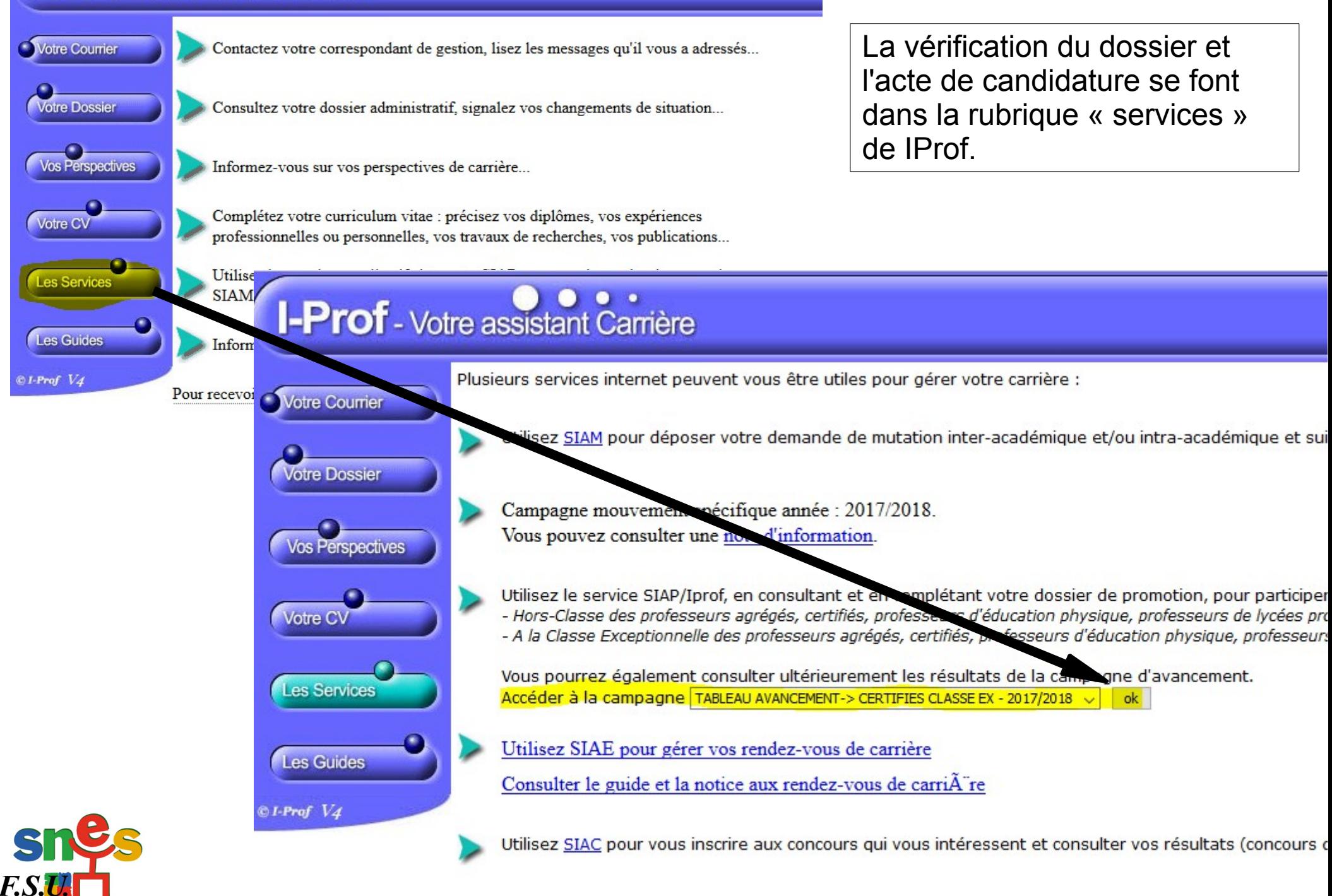

Plusieurs onglets sont disponibles, il faut les vérifier pour signaler d'éventuelles erreurs ou ajouter des fonctions ou missions éligibles à la classe exceptionnelle dans le vivier 1.

**Il faudra fournir, si nécessaire et à la demande des services académiques, les pièces justificatives des activités exercées.**

**I-Prof** - Votre assistant Carrière Qualifications **Distinctions** Situation<br>de carrière Activités<br>Professionnelles Fonctions et Imprimer<br>Dossier **Affectations** et compétences honorifiques Vous informer Cliquez sur l'un des onglets pour accéder à une rubrique de votre dossier Compléter Afin de constituer votre dossier, vous pouvez, si vous le désirez, saisir des informations qui ne sont pas votre dossie encore dans votre dossier. La saisie de ces données qualitatives ainsi que leur mise à jour/sont laissées à votre libre appréciation. Candidater Vous pouvez également signaler à votre correspondant de gestion des erreurs concernant les données issues de votre dossier administrative (situation administrative, historique d'Affectation). Afin de prendre en compte vos demandes de modification, vous devez joindre une pièce justificative. Ces informations seront consultables par votre gestionnaire ainsi que par les corps d'inspection. Conformément à la loi "informatique et libertés" du 6 janvier 1978 vous bénéficiez d'un droit d'accès et de rectification aux informations qui vous concernent. Si vous souhaitez exercer ce droit et obtenir communication des informations vous concernant, veuillez vous adresser à votre gestionnaire. Code page : Services\_SiapEpp\_CompleterDossier

> **C'est dans l'onglet « Fonctions et**

**missions » et pas** 

**ailleurs qu'il faut déclarer les missions** 

**vivier 1 de la classe** 

**exceptionnelle.**

**Fonctions et** 

missions

**ou fonctions éligibles** 

**(voir ci-contre) au** 

Affectation ou exercice dans une école ou un établissement relevant des programmes Réseau d'éducation prioritaire renforcé ou Réseau d'éducation prioritaire Affectation ou exercice dans une école ou un établissement relevant des programmes Réseau d'éducation prioritaire renforcé ou Réseau d'éducation prioritaire Affectation ou exercice dans une école ou un établissement localisé dans un quartier urbain posant des problèmes sociaux et de sécurité (politique de la ville) Affectation ou exercice dans une école ou un établissement relevant du programme ECLAIR Affectation dans une école ou un établissement ouvrant droit à une indemnité de sujétions spéciales Affectation dans un établissement ouvrant droit à 2 parts modulables de l'indemnité de suivi et d'orientation des élèves en faveur des enseignants du 2nd degré Affectation ou exercice dans une école ou un établissement relevant du programme expérimental CLAIR Affectation ou exercice dans une école ou un étab. appartenant aux zones prioritaires, zones d'édu. prioritaire ou relevant d'un dispositif d'édu. prioritaire Affectation ou exercice dans une école ou un établissement relevant des programmes Réseaux Ambition Réussite (RAR) et Réseaux de réussite scolaire (RRS) Affectation dans un établissement d?enseignement supérieur (SUPR, IUFM, ESPE) ou aux classes préparatoires aux grandes écoles Directeur d'école Fonction de directeur de CIO Directeur adjoint chargé de section d'enseignement général et professionnel adapté Directeur déléqué aux formations professionnelles et technologiques Directeur de service régional de l'Union nationale du sport scolaire Conseiller pédagogique auprès IEN chargé 1er degré Maître formateur Fonction de formateur académique Référent auprès des élèves en situation de handicap Chargé du tutorat des personnels enseignants, d'éducation et psychologues de l'éducation nationale stagiaires Directeur de service départemental UNSS, conseiller technique auprès d'un inspecteur d'académie Chargé d'école dans les écoles à classe unique

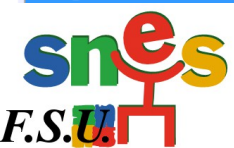

La circulaire académique invite les agents promouvables à compléter et enrichir leur CV sur IProf. On peut le faire à partir de l'application en complétant les onglets « activités professionnelles », « qualifications et compétences ».... **Lorsque le dossier est complété, il faut passer à l'étape suivante : « candidater »**

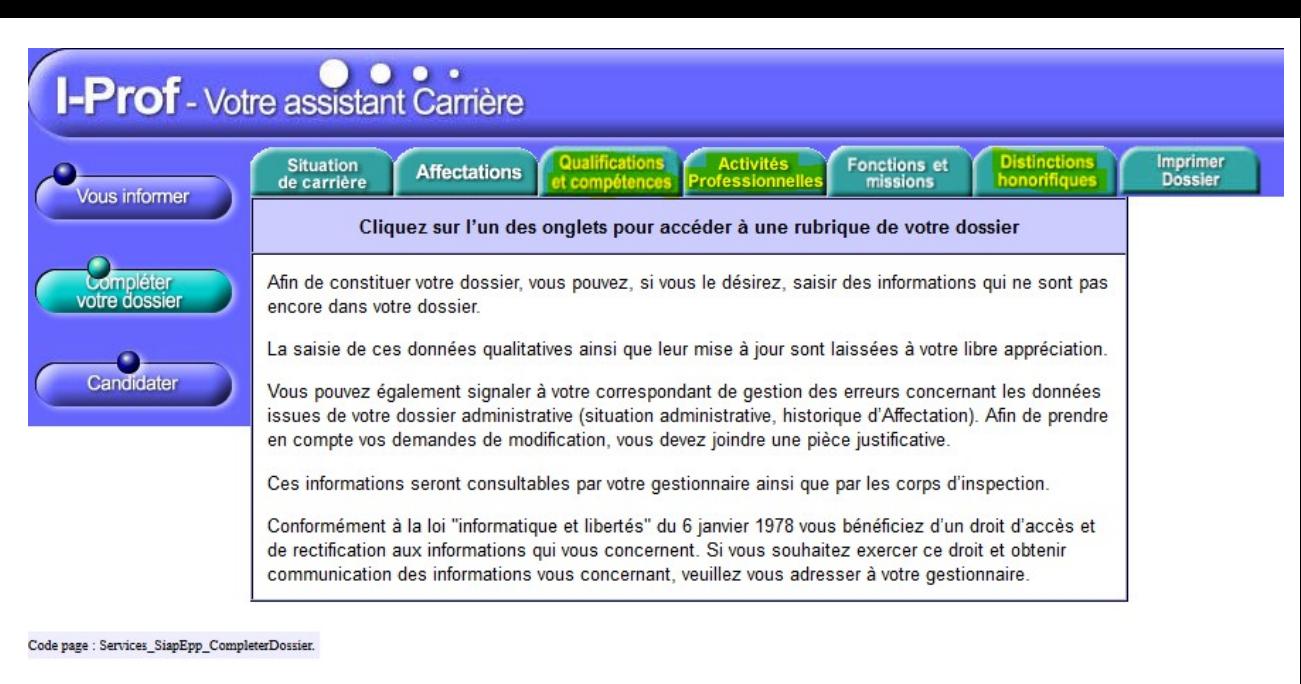

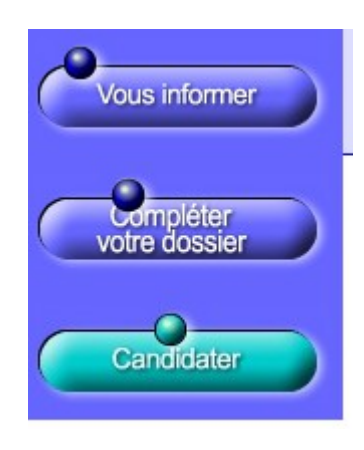

L'acte de candidature se valide via la rubrique « Candidater » **Affichez et vérifiez votre candidature avant de la valider** 

#### Candidature réalisée

#### Avant de procéder à cette opération assurez vous que votre dossier de candidature soit bien à jour.

Afin de constituer votre dossier, vous pouvez, si vous le désirez, saisir des informations qui ne sont pas encore dans votre dossier via le bouton "Compléter votre dossier".

La saisie de ces données qualitatives ainsi que leur mise à jour sont laissées à votre libre appréciation. Vous pouvez également signaler à votre correspondant de gestion des erreurs concernant les données issues de votre dossier administratif (situation administrative, historique d'affectation) : afin de prendre en compte vos demandes de modification, vous devez joindre une pièce justificative. Ces informations seront consultables par votre gestionnaire ainsi que par les corps d'inspection. Conformément à la loi "informatique et libertés" du 6 janvier 1978, vous bénéficiez d'un droit d'accès et de rectification aux informations qui vous concernent. Si vous souhaitez exercer ce droit et obtenir communication des informations vous concernant, veuillez vous adresser à votre gestionnaire.

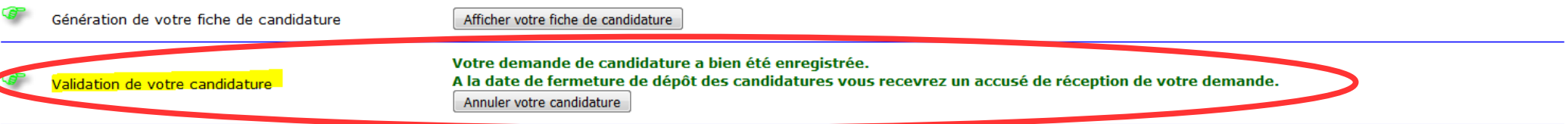